# **opConfig 4 release notes**

## <span id="page-0-0"></span>[Product Compatibility](https://community.opmantek.com/display/opCommon/Product+Compatibility)

Refer to [product compatibility](https://community.opmantek.com/display/opCommon/Product+Compatibility) to determine supported Operating Systems and Database Versions.

Download opConfig here -<https://opmantek.com/network-management-download/opconfig-download/>

- [Product Compatibility](#page-0-0)
- [opConfig 4.5.6](#page-0-1)
- [opConfig 4.5.5](#page-0-2)
- [opConfig 4.5.4](#page-0-3)
- [opConfig 4.5.3](#page-1-0)
- <sup>o</sup> [Improvements](#page-1-1)
- <sup>o</sup> [Bug Fixes](#page-1-2)
- [opConfig 4.5.2](#page-1-3)
	- <sup>o</sup> [Improvements](#page-1-4)
	- <sup>o</sup> [Bug Fixes](#page-1-5)
- [opConfig 4.5.1](#page-1-6)
- **[Improvements](#page-1-7)**
- [opConfig 4.5.0](#page-1-8)
- <sup>o</sup> [Improvements](#page-1-9)
- [opConfig 4.4.2](#page-1-10)
- [opConfig 4.4.1](#page-2-0)
- [opConfig 4.3.2](#page-2-1)
- [opConfig 4.3.1](#page-2-2)
- [opConfig 4.3.0](#page-2-3)
- [opConfig 4.2.7](#page-3-0)
- [opConfig 4.2.6](#page-3-1)
- [opConfig 4.2.5](#page-3-2)
- [opConfig 4.2.4](#page-3-3)
- [opConfig 4.2.3-1](#page-3-4)
- [Bug Fix](#page-4-0) • [opConfig 4.2.3](#page-4-1)
- <sup>o</sup> [Features](#page-4-2)
	- <sup>o</sup> [Bug Fixes](#page-4-3)
- [opConfig 4.2.2](#page-4-4)
- [Bug Fixes](#page-4-5)
- [opConfig 4.2.1](#page-4-6) <sup>o</sup> [Features](#page-4-7)
	- <sup>o</sup> [BugFixes](#page-5-0)
	- [opConfig 4.2.0](#page-5-1)
- [opConfig 4.1.1](#page-5-2)
- [opConfig 4.1.0](#page-5-3)
- [opConfig 4.0.0](#page-5-4)

## <span id="page-0-1"></span>opConfig 4.5.6

**RELEASED** 20th May 2024

- Fixed an issue with [Purging Policy](https://community.opmantek.com/display/opconfig/Purging+of+old+data+in+opConfig) being non-deterministic.
- To address this, a more deterministic approach is applied, where purging rules are explicitly defined and applied based on the command set names or other relevant criteria, ensuring consistent and predictable data retention and deletion.
- Fixed an issue where the Compare Revision screen displayed an error message even when no node is selected for revision comparison.

## <span id="page-0-2"></span>opConfig 4.5.5

**RELEASED** 25th March 2024

- Fixed issue connecting to certain devices over ssh.
- Fixed issue when adding connection arguments in Node Admin.
- New opconfig-cli action, act=create\_compliance\_report. An action to generate compliance report which show compliant vs non-compliant policies.
- Report generates the summary of all the compliance policies run against the given node (if no node is given we get data for all active nodes).
- Report take policy rule name, extract all the rules run against the node and does a value mapping, if it passed or failed.

### <span id="page-0-3"></span>opConfig 4.5.4

**RELEASED** 30 January 2024

Added support for Debian 11 to the installer

## <span id="page-1-0"></span>opConfig 4.5.3

**RELEASED** 21 November 2023

• New release with Improvements and bug-fixes.

#### <span id="page-1-1"></span>**Improvements**

- New opconfig-cli action, act=[refresh\\_os\\_info](https://community.opmantek.com/display/opconfig/opConfig+CLI+tool#opConfigCLItool-RefreshOSInfo). An action to refresh the opConfig OS Info for a node.
- Improved node configuration detection. See [opConfig 4 User Manual#RelatedConfigurationforChangeNotification](https://community.opmantek.com/display/opconfig/opConfig+4+User+Manual#opConfig4UserManual-RelatedConfigurationforChangeNotification)
- Improved Virtual Operator and Changes Overview dashboard's for consistency
- $\bullet$  Minor template formatting improvements in opconfig GUI

### <span id="page-1-2"></span>**Bug Fixes**

- Fixed OS Summary links in opConfig dashboard not showing correct results
- Fixed OS Summary not filtering out Operating System records

### <span id="page-1-3"></span>opConfig 4.5.2

**RELEASED** 30 August 2023

New release with improvements and bug-fixes.

#### <span id="page-1-4"></span>**Improvements**

- When the compliance system generates an exception it generates an event.
- Added option print\_command\_output=true for opConfig CLI config command sets.
- Automatically apply OS detection. For example, if we know a node is Linux, run some commands to determine if it is Debian, Ubuntu, CentOS, etc.

### <span id="page-1-5"></span>**Bug Fixes**

- Fix deleting an entry in a Command Set would reappear after saving.
- Fix Command change detection so that opConfig raises an event with title "Node Configuration Change Detected".
- Fix adding schedule for Config Set from Schedule Configuration Changes screen, it now creates a schedule.
- Fix pre and post commands disappearing when a Config Set is saved.
- Fix Command Output screen where the 'Run Command Now' button didn't work when screen width was reduced.

### <span id="page-1-6"></span>opConfig 4.5.1

**RELEASED** 02 January 2023

New release with improvements and bug-fixes.

#### <span id="page-1-7"></span>**Improvements**

- Bug fix for events raised using command-sets with opConfig.
- opConfig CLI improvements to add print command output for action push\_configset.
- Bug fixes for test connections.
- Bug fix for search options.

### <span id="page-1-8"></span>opConfig 4.5.0

**RELEASED** 23 November 2022

Big release with an upgraded GUI framework to deliver accessibility enhancements and dark mode.

#### <span id="page-1-10"></span><span id="page-1-9"></span>**Improvements**

• This release includes improved [Accessibility](https://community.opmantek.com/display/opCommon/Accessibility+for+Applications) options, including support for [Dark Mode](https://community.opmantek.com/display/opCommon/Application+Support+for+Dark+Mode). We have taken the opportunity while we tidied up the screens to change Opmantek to FirstWave. These are new features that are backward compatible with earlier releases.

### opConfig 4.4.2

18th August 2022

Support for MongoDB 4.2 please see [Upgrading to MongoDB 4.2](https://community.opmantek.com/display/opCommon/Upgrading+to+MongoDB+4.2)

## <span id="page-2-0"></span>opConfig 4.4.1

4th August 2022

This was an internal release

## <span id="page-2-1"></span>opConfig 4.3.2

8th March 2022

- Improved mongodb index for command sets.
- Improved the "Help screen" for Command Sets and Config Sets
- Added the "Discover OS Info", "Discover Connection Details" and "Test Connection" buttons for nodes in opAdmin
- New [CRUD API for credential sets](https://community.opmantek.com/display/opconfig/opConfig+Credential+Sets+API).
- New [CLI API for credential sets](https://community.opmantek.com/display/opconfig/opConfig+Credential+Sets+CLI).
- Improved main dashboard load times.
- Fix to protect a command.
- New parameter to increase the time out for a plugin per command set: interaction\_timeout

## <span id="page-2-2"></span>opConfig 4.3.1

#### 16 Dec 2021

- Fix issue where using opConfig in classic auth node would show nodes you shouldn't have access to.
- Fix issue where virtual operator would break in classic auth mode.
- Fix issue where scheduling jobs would save the time using the browers timezone not the servers
- New improvement with a new parameter, **compare\_to\_previous\_revision**, for config sets to avoid compare revisions. This parameter is specially helpful when the are big files to compare and the config sets are taking a really long time:

```
 "commands" : [
          {
             "privileged" : "true",
             "multipage" : "true",
             "compare_to_previous_revision" : "false",
             "use_processing_plugins" : [
 ""
             ],
             "report_level_min_changes" : null,
             "active" : "true",
             "tags" : [
                "application",
                "troubleshooting"
             ],
             "use_collection_plugin" : "",
             "command" : "scp my/file"
          },
```
### <span id="page-2-3"></span>opConfig 4.3.0

1 Dec 2021

**RELEASED**

Updated core dependencies

- Cookies now support samesite strict, see [Security Configurations](https://community.opmantek.com/display/opCommon/Security+Configurations)
- Fixed issue in checkdaemons.sh with stopping monogdb

## <span id="page-3-0"></span>opConfig 4.2.7

26 Oct 2021

**RELEASED**

This release includes:

**•** Spanish translations.

## <span id="page-3-1"></span>opConfig 4.2.6

21 Sept 2021

**RELEASED**

This release includes the following new features:

- **New GUI for editing Config Sets**. More information in the [following link.](https://community.opmantek.com/display/opconfig/Automating+Configuration+Changes+with+opConfig#AutomatingConfigurationChangeswithopConfig-ConfigSetGUI)
- **Config set parameters supported**: It is possible to add parameters to a config set. [More information.](https://community.opmantek.com/display/opconfig/Automating+Configuration+Changes+with+opConfig#AutomatingConfigurationChangeswithopConfig-ConfigSetParameters)
- Run Virtual operator jobs with groups of nodes:

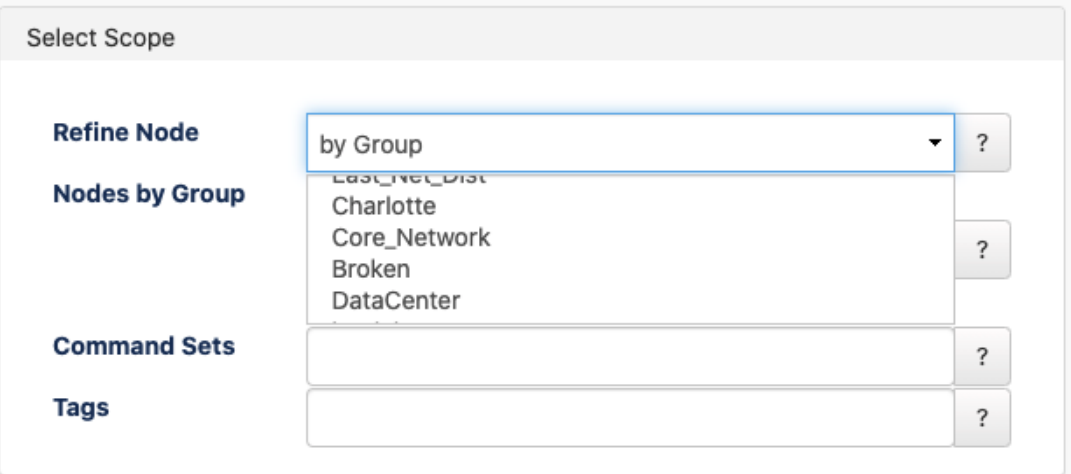

- Now is possible to use **[phrasebook macros in Command Sets](https://community.opmantek.com/display/opconfig/How-to+handle+devices+with+interactive+pagination+or+without+multi-page+support)**.
- **GUI improvements**.

## <span id="page-3-2"></span>opConfig 4.2.5

### 10 Aug 2021

**RELEASED** Bug fixes

- Fixed issue where editing a node in opConfig would overwrite the nodes configuration
- Test connection error now shows the current error state and if the node name cannot be found it will use the nodes uuid
- Installer now changes the config option opconfig\_default\_period from 8d to 2d

### <span id="page-3-3"></span>opConfig 4.2.4

**RELEASED** 30 Jul 2021

<span id="page-3-4"></span>This release includes:

- **Security updates**. More information in the [following link.](http://community.opmantek.com/display/opCommon/Security+Configurations)
- **Migration script utility**: To migrate the [connection info and OS info node data](http://community.opmantek.com/pages/viewpage.action?pageId=58364240) when upgrading from opConfig 3.

## opConfig 4.2.3-1

**RELEASED** 29 Jul 2021

### <span id="page-4-0"></span>**Bug Fix**

- Fixes an issue in ./omk/conf/opCommon.json and ./omk/install/opCommon.json by changing the following entry: "omk\_show\_getting\_started\_widgets" : true becomes
	- "omk\_show\_getting\_started\_widgets" : "true"

## <span id="page-4-1"></span>opConfig 4.2.3

**RELEASED** 13 Jul 2021

#### <span id="page-4-2"></span>**Features**

- opConfig installer checks and sets opconfig raise alert events and opconfig raise change events.
- Added security content header. This is affecting all the products. The content security policy can be overwritten using the configuration item "security\_content\_policy".
- Removed cron line with action import\_audit.
- Added AIX phrasebook.

#### <span id="page-4-3"></span>**Bug Fixes**

- Connection errors are not saved as command revisions.
- Command collection was not run if no nodes were specified. This may prevent some cron tasks to run. Now, If no nodes are specified, the command will run for all nodes.
- Considered just local nodes for license check.
- Fixed "Can't call method node on an undefined value" error in some command outputs.
- Now it is possible to install opConfig on an alternative path using -t.
- Connect options was not working.

## <span id="page-4-4"></span>opConfig 4.2.2

**RELEASED** 25 May 2021

#### <span id="page-4-5"></span>**Bug Fixes**

Fixed issue in opConfig where a large amount MongoDB connections were created and retained.

### <span id="page-4-6"></span>opConfig 4.2.1

**RELEASED** 3 Dec 2020.

#### <span id="page-4-7"></span>**Features**

- Command Set Parameters
	- opConfig now supports parameterized command sets. Eg: ping \$ipaddress
	- $\circ$  Parameters can be passed in via the command line. Eg parameters.x
	- When creating a new Virtual Operator Job, if you have selected a command set which has parameters, the form will then display "Next" and the second screen will ask you to provide parameters
	- o Parameters can also be passed in through derived data
	- Parameters currently have two data types, "string" and "ipaddress"
		- ipaddress is just used for front end validation, the cli does no validation
	- parameters\_required => "true" can be set. If the parameters from the cli or gui have not been passed in, opConfig will not run the command
	- Parameters get defined by a top level key and are an array of objects with two keys: parameter and type

```
"parameters" : [
\left\{ \begin{array}{ccc} 1 & 1 & 1 \\ 1 & 1 & 1 \end{array} \right\} "parameter" : "id",
                         "type" : "String"
                  },
\left\{ \begin{array}{ccc} 1 & 1 & 1 \\ 1 & 1 & 1 \end{array} \right\} "type" : "String",
                         "parameter" : "name"
 }
             ],
```
- Command Set Editor under "System" > "Manage Command Sets"
	- You can delete, update and create new command sets through a visual GUI
	- o Only command sets under conf/command\_sets.d/ can be modified.
- Derived Data has new types of table columns to display related jobs or create new virtual operator jobs from. [Plugins in](https://community.opmantek.com/display/opconfig/Plugins+in+opConfig#PluginsinopConfig-NewDerivedInformationElementsinopConfig4.2.1)  [opConfig#NewDerivedInformationElementsinopConfig4.2.1](https://community.opmantek.com/display/opconfig/Plugins+in+opConfig#PluginsinopConfig-NewDerivedInformationElementsinopConfig4.2.1)
- Conditions has new types of table columns to display tags, urls and tooltips, More details can be found here [Plugins in](https://community.opmantek.com/display/opconfig/Plugins+in+opConfig#PluginsinopConfig-NewReportConditionElementsinopConfig4.2.1)  [opConfig#NewReportConditionElementsinopConfig4.2.1](https://community.opmantek.com/display/opconfig/Plugins+in+opConfig#PluginsinopConfig-NewReportConditionElementsinopConfig4.2.1)
- $\bullet$ New top level key, "active" can be set to "true"/"false" if false the command set wont be loaded
- New key for commands "active" can be set to "true"/"false" if false the command from that set wont be loaded, other commands set to true will be loaded as part of the set.

### <span id="page-5-0"></span>**BugFixes**

- Fixed issue where opConfig would report duplicate command sets.
- Fixed Issue where the trouble shooting button would always display.
- Fixed issue with logging at debug levels not requested in opconfig-cli
- Fixed issue where opcharts-cli would not honor different debug levels

## <span id="page-5-1"></span>opConfig 4.2.0

**RELEASED** 30 Sep 2020.

#### Upgrade Notes

The new upcoming release of opConfig 4 will work on Opmantek's latest and fastest platform, however, the currently installed products are incompatible with this upgrade.

To find out more about this upgrade please read: [Upgrading FirstWave Applications](https://community.opmantek.com/display/opCommon/Upgrading+FirstWave+Applications)

### <span id="page-5-2"></span>opConfig 4.1.1

**RELEASED** 30th Jul 2020

**Remote Nodes**: Now is possible to work with remote nodes as they were local nodes. They can be also edited, and the changes will be saved in the remote server. Please refer to the [opConfig user manual](https://community.opmantek.com/display/opconfig/opConfig+4+User+Manual#opConfig4UserManual-EditingaNode) for further information.

## <span id="page-5-3"></span>opConfig 4.1.0

**RELEASED** 24th Jun 2020

- **JSON Configuration files**: The .nmis configuration files will be replaced by [.json files](http://community.opmantek.com/display/opCommon/JSON+Configuration+Files).  $\bullet$
- New License 2.0 structure used.
- **Important notice**: Due to the JSON configuration files upgrade, when updating to this version, upgrade all OMK Products installed will be required (Not NMIS) to at least X.1. version. It also requires a License update due to the new license structure.

### <span id="page-5-4"></span>opConfig 4.0.0

**RELEASED** 27th May 2020

opConfig version compatible with NMIS 9.